# **Entrega de prácticas AUTOCORREGIDAS.**

#### **Introducción**

El proceso de realización de las prácticas autocorregidas de la asignatura de Fundamentos de Programación da lugar a un fichero **ÚNICO** en el que se incluyen todos los trabajos realizados por el alumno e información adicional sobre las prácticas resueltas como por ejemplo los identificadores del autor, las fechas de realización, etc.

El fichero creado tiene como nombre el campo DNI usado en la cabecera de los programas y la extensión RTD. Por ejemplo

#### 12345678.rtd

La entrega de las prácticas consiste en el envío de este ÚNICO fichero al servidor de la asignatura.

La entrega del fichero se realizará cuando se tenga correctamente autocorregidas las TRES prácticas planteadas.

#### **Procedimiento de entrega**

Existen dos formas de entrega:

1.- Directamente desde el entorno de programación disponible en la asignatura:

*http://www.issi.uned.es/fp/entorno.html*

2.- Desde la opción disponible en el menú de Prácticas de la web de la asignatura:

*[http://www.issi.uned.es/fp/subir\\_async.html](http://www.issi.uned.es/fp/subir_async.html)*

#### **Entrega desde el entorno**

La entrega desde el entorno se realiza con la opción del menú "*Prácticas->Realizar la entrega por Internet*", tal y como se muestra en la siguiente figura:

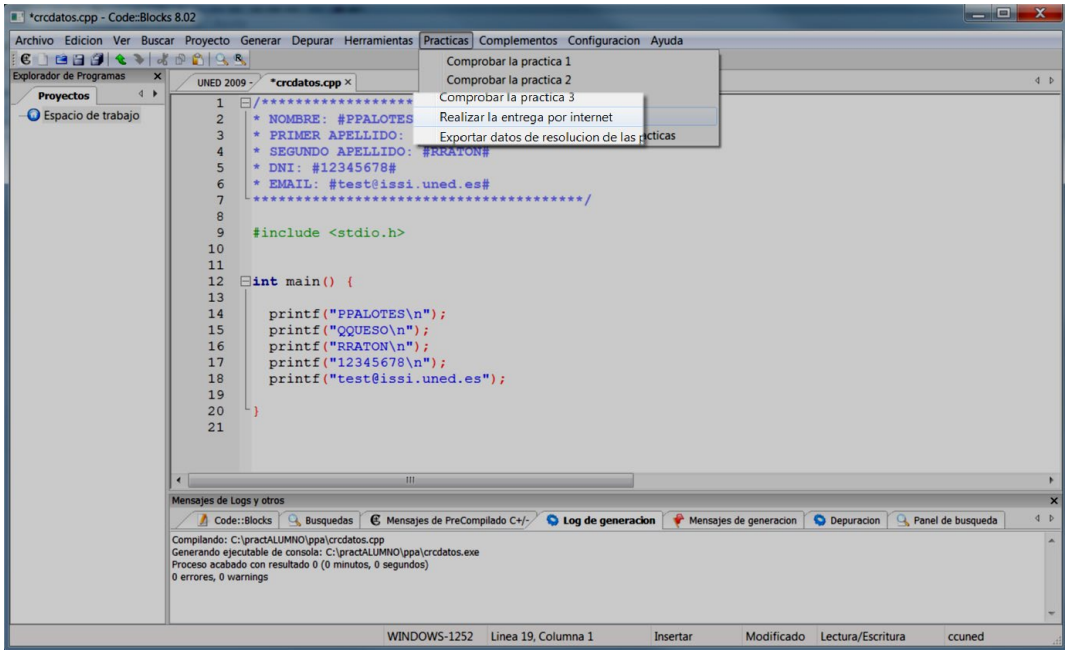

Desde esta opción se enlaza con el servidor de la asignatura en el que tenemos que entregar el fichero:

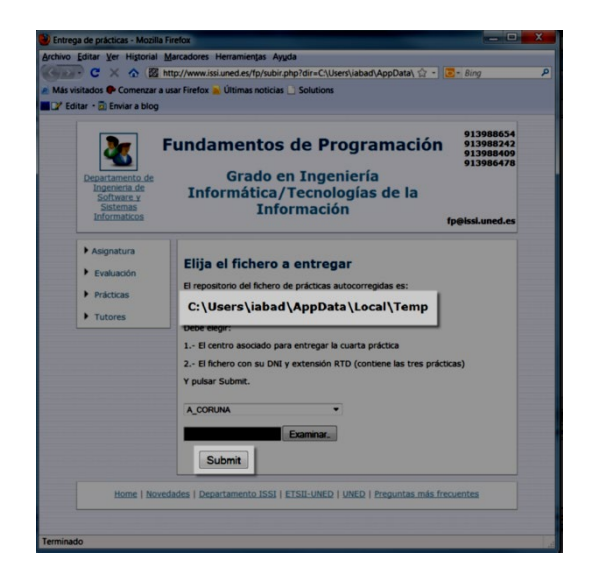

En esta web tenemos que elegir:

.- el **centro asociado** en el que presentaremos la cuarta práctica (revisar la [lista de tutores](http://www.issi.uned.es/fp/lista_tutor.html) por centro asociado para asegurarse que es el tutor presencial al que van a entregar la cuarta práctica)

Se debe elegir entre la selección de todos los centros disponibles.

La lista **NO** está ordenada alfabéticamente (revisar la lista completa de centros) y corresponde con los tutores disponibles en la asignatura que se pueden consultar en la web: [http://www.issi.uned.es/fp/lista\\_tutor.php.](http://www.issi.uned.es/fp/lista_tutor.php)

Antes de realizar la entrega es necesario asegurarse que el tutor presencial elegido es al que se le entregará la cuarta práctica.

Los alumnos en el extranjero deben elegir el centro que aparece al final de la lista como: ALUMNOS\_EN\_EL\_EXTRANJERO. Además, estos alumnos deben enviar un correo a la asignatura [fp@issi.uned.es](mailto:fp@issi.uned.es) identificándose y solicitando las correspondientes instrucciones para la realización de la cuarta práctica.

Los alumnos sin tutor en el centro asociado deben elegir el centro que aparece al final de la lista como: ALUMNOS\_SIN\_TUTOR\_EN\_CENTRO. Además, estos alumnos deben enviar un correo a la asignatura [fp@issi.uned.es](mailto:fp@issi.uned.es) identificándose y solicitando las correspondientes instrucciones para la realización de la cuarta práctica.

.- el **fichero** a entregar.

El fichero creado en la autocorrección estará almacenado en el directorio que se muestra resaltado en la figura anterior y se denominará con el DNI usado y la extensión "rtd", tal y como se muestra en la siguiente captura del explorador:

#### 4 **Fundamentos de Programación 2023/2024**

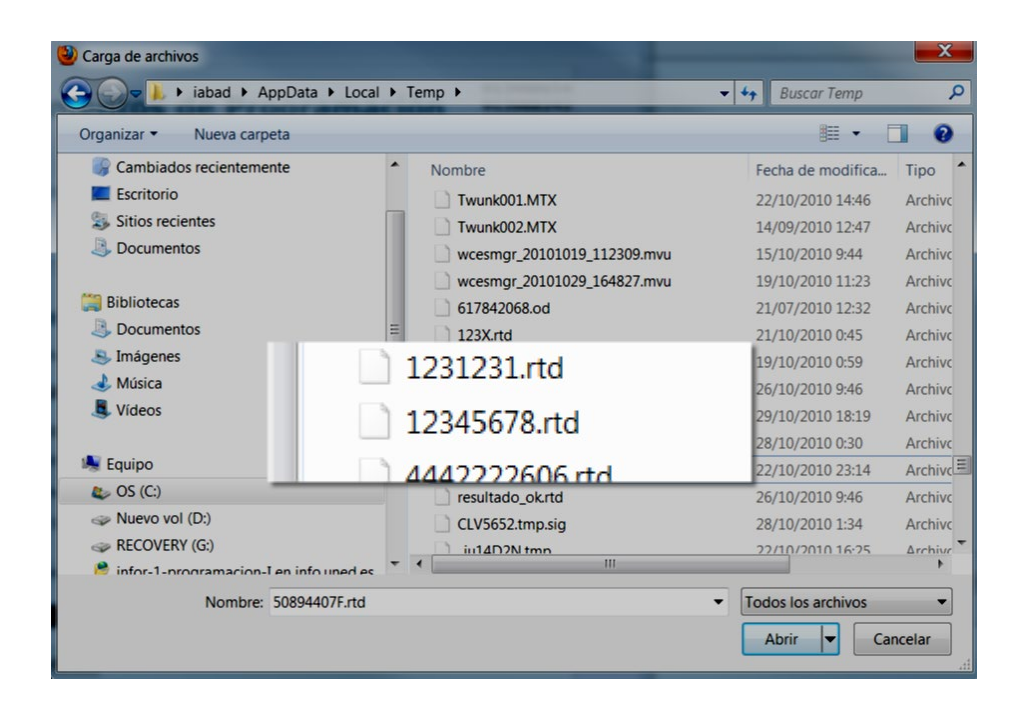

El directorio en donde se ha almacenado el fichero dependerá de la configuración disponible en cada sistema concreto que se utilice, el del ejemplo es sólo uno de los posibles casos.

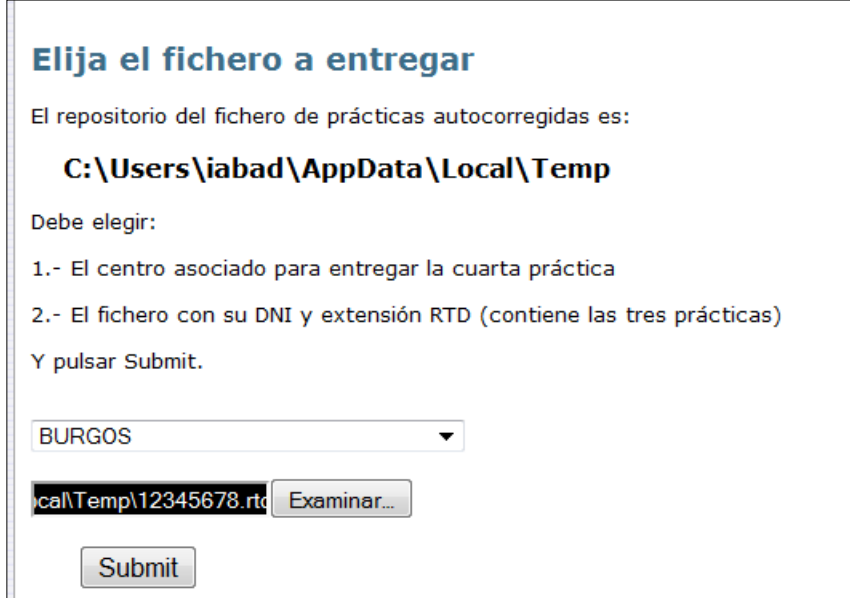

## **Una vez realizadas las selecciones el envío efectivo se hace pulsando el botón: SUBMIT**

Si la entrega es válida entonces se obtendrá la respuesta del servidor web con los datos obtenidos de la descompresión y proceso de la entrega:

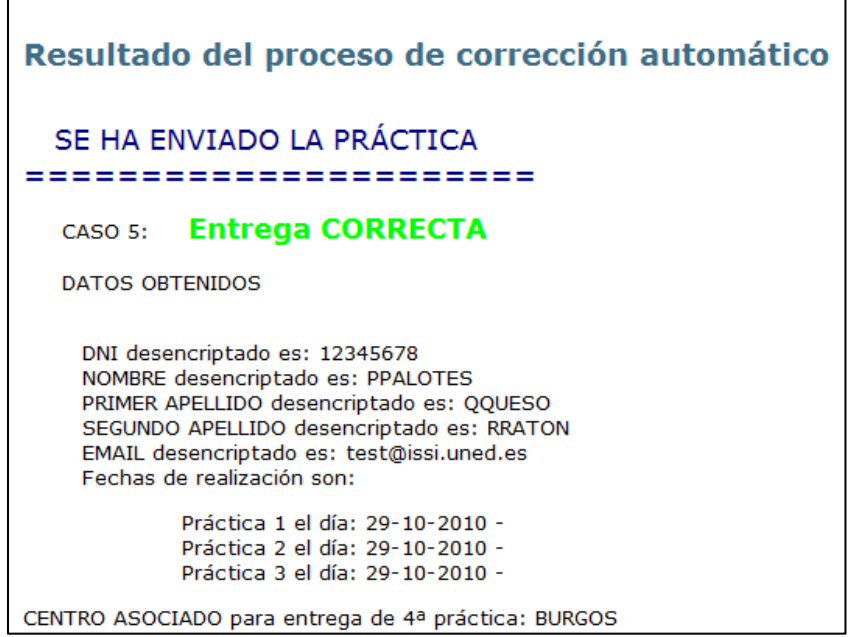

En caso de entrega errónea se recibirá el mensaje correspondiente según el caso del error, como por ejemplo si entregamos un fichero cualquiera:

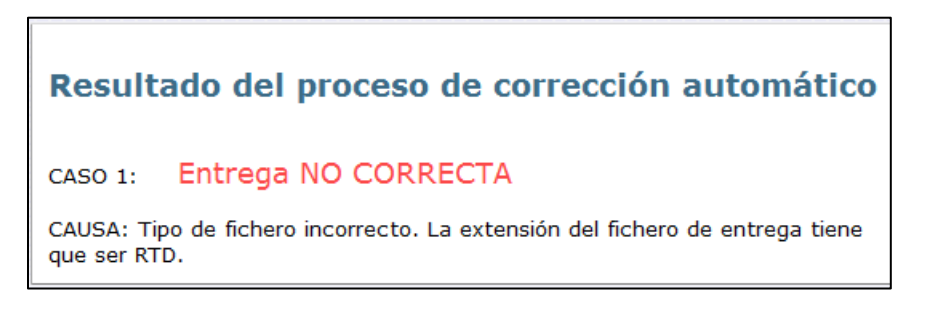

### **Entrega desde la web**

La entrega desde la web puede realizarse desde la dirección:

*http://www.issi.uned.es/fp/subir\_async.html*

Esta dirección enlaza con la siguiente web:

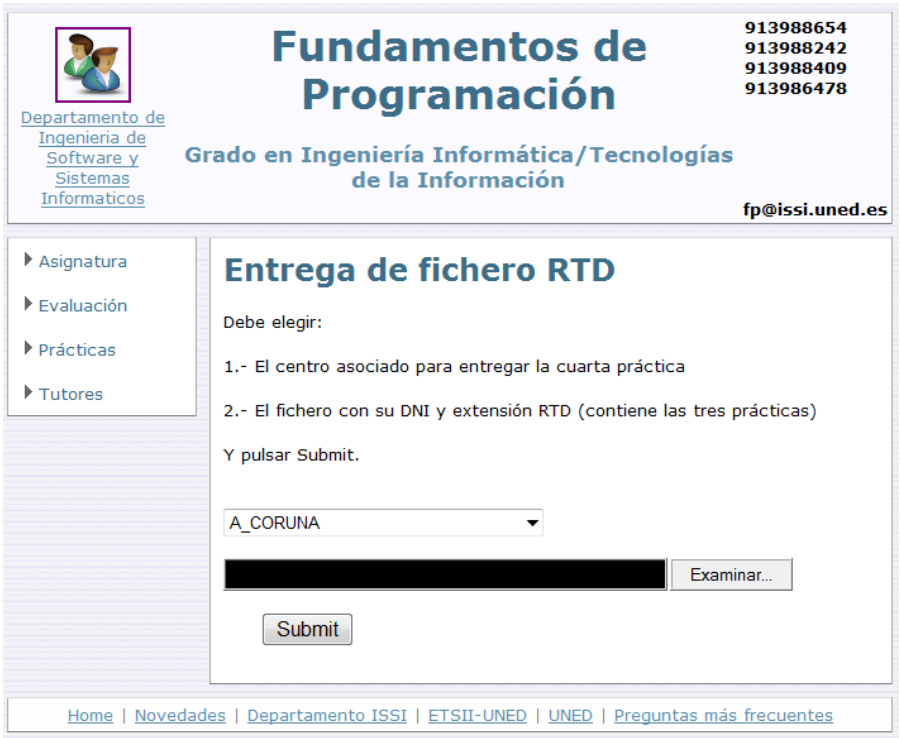

El funcionamiento es similar al caso de la entrega desde el entorno, es necesario seleccionar tanto el centro como el fichero de entrega, pero con esta opción será el alumno el que localice el fichero.

El fichero se puede haber copiado al correspondiente dispositivo: *pendrive*, CD, diskette,.. con la opción disponible en el entorno para *exportar datos de resolución de la práctica.*

## 7 **Fundamentos de Programación 2023/2024**

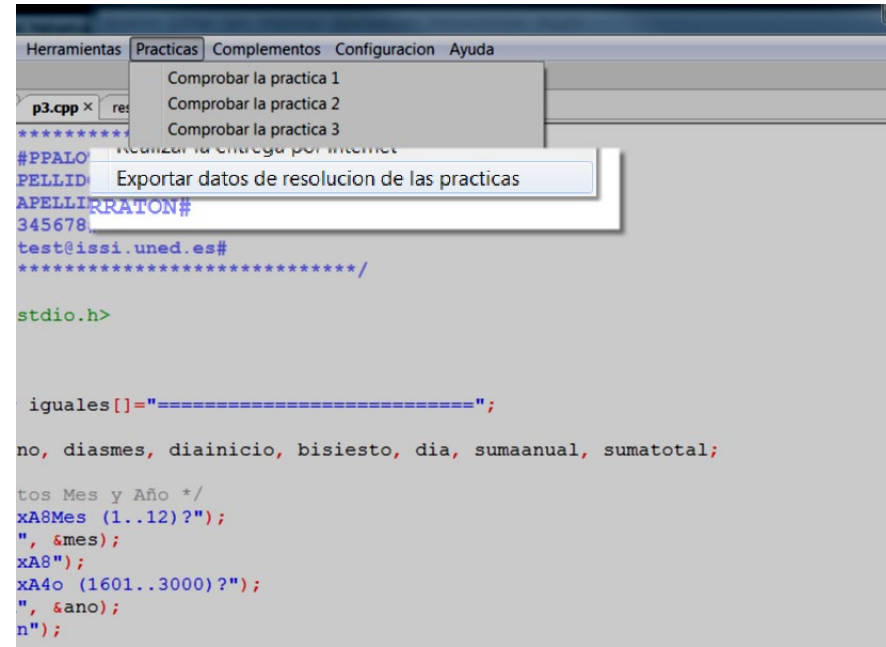

Esta opción permite copiar el fichero RTD generado al directorio o dispositivo que se elija para una posterior entrega en la dirección indicada.